# A Review: Runtime Environment for Addition Services for TOMCAT and MYSQL using JAVA Swing

**\_\_\_\_\_\_\_\_\_\_\_\_\_\_\_\_\_\_\_\_\_\_\_\_\_\_\_\_\_\_\_\_\_\_\_\_\_\_\_\_\_\_\_\_\_\_\_\_\_\_\_\_\_\_\_\_\_\_\_\_\_\_\_\_\_\_\_\_\_\_\_\_\_\_\_\_\_\_\_\_\_\_\_\_\_\_\_\_\_\_\_\_\_\_\_**

Sayali G. Patinge M.E Student Embedded System and Computing G. H. Raisoni College of Engineering Nagpur, India *sayali.patinge11@gmail.com*

Mrs. Girish Talmale Assistant Professor Department of Computer Science and Engineering G. H. Raisoni College of Engineering Nagpur, India *girish.talmale@raisoni.net*

*Abstract*— In this paper, We Introduce to host any java web application, server is required, to execute any relevant database file (SQL) of any Java Web Application, database software is required. So we use Tomcat as a server and MySQL as database software. Normally we are installing full package of Tomcat and MySQL. Now, in our application, to host any web application and its relevant database, we prepare 'swing' application of Java through which we will add only services of Tomcat and MySQL at runtime. Another feature of 'swing' application is that it will add 'n' number of services of Tomcat and MySQL to host 'n' number of web applications.

*Keywords*— *Tomcat, MySQL, Database*

\_\_\_\_\_\_\_\_\_\_\_\_\_\_\_\_\_\_\_\_\_\_\_\_\_\_\_\_\_\_\_\_\_\_\_\_\_\_\_\_\_\_\_\_\_\_\_\_\_\_\*\*\*\*\*\_\_\_\_\_\_\_\_\_\_\_\_\_\_\_\_\_\_\_\_\_\_\_\_\_\_\_\_\_\_\_\_\_\_\_\_\_\_\_\_\_\_\_\_\_\_\_\_\_

**\_\_\_\_\_\_\_\_\_\_\_\_\_\_\_\_\_\_\_\_\_\_\_\_\_\_\_\_\_\_\_\_\_\_\_\_\_\_\_\_\_\_\_\_\_\_\_\_\_\_\_\_\_\_\_\_\_\_\_\_\_\_\_\_\_\_\_\_\_\_\_\_\_\_\_\_\_\_\_\_\_\_\_\_\_\_\_**

# I. INTRODUCTION

Tomcat by multithreading, declarative security configuration, and extensive customization of web application development. The main current versions of Tomcat are available for each configuration of the platform.

AWS Elastic Java and provides a number of tools to work with the Beanstalk. If you are using the Eclipse Integrated Development Environment (IDE) for the development of your Java application, you can also get the AWS Toolkit for Eclipse.

MySQL is its speed, flexibility and reliability of the opensource database management system using common web applications. Access and MySQL Query Language SQL, or a structured process of the information contained in the database it uses. Simple web applications can be designed using a twotier architecture, which communicates directly with the client to the server. In this tutorial, the Java Web application communicates directly with the MySQL database using the Java Database Connectivity API. To remedy this, many connections are created and maintained a connection pool. All incoming requests for access at the application level to the necessary information already created a use of the connection pool. Similarly, when a request is completed, the connection is not closed, but it has returned to the pool. After preparing the server data source and connection pool, you must request the application to use the data source. This is usually done by creating an entry in the application's web.xml deployment descriptor. Finally, if you need to make sure the database driver (accessible on the MySQL Connector / JDBC driver) server.

# II. PROPOSED PLAN

In earlier days, there is traditionally we are installing server application on system to make system as server and installing MySQL application as a database.

Now, my proposed plan is to deploy (directly move) any application by using application manager of Apache Tomcat.

Runtime Environment for Addition Services for TOMCAT and MYSQL using JAVA Swing are designed by following sequential steps mentioned in following Figures.

**Steps 1-** First start the e-Prashasan, e-Prashasan is one application. This application is used in my project. Then starting e-Prashasan, first go to

Software's  $\longrightarrow$  Install Software's  $\longrightarrow$  HeidiSQL

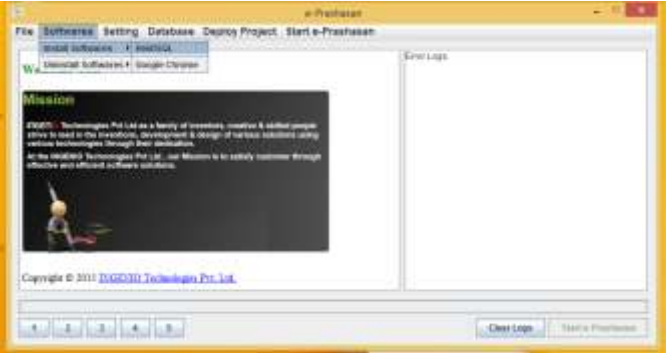

**Step 2-** Installing HeidiSQL then go to the Deploy Project  $\longrightarrow$  Add war (English/Marathi) **International Journal on Recent and Innovation Trends in Computing and Communication ISSN: 2321-8169** ISSN: 2321-8169 **Volume: 5 Issue: 3 130 – 132**

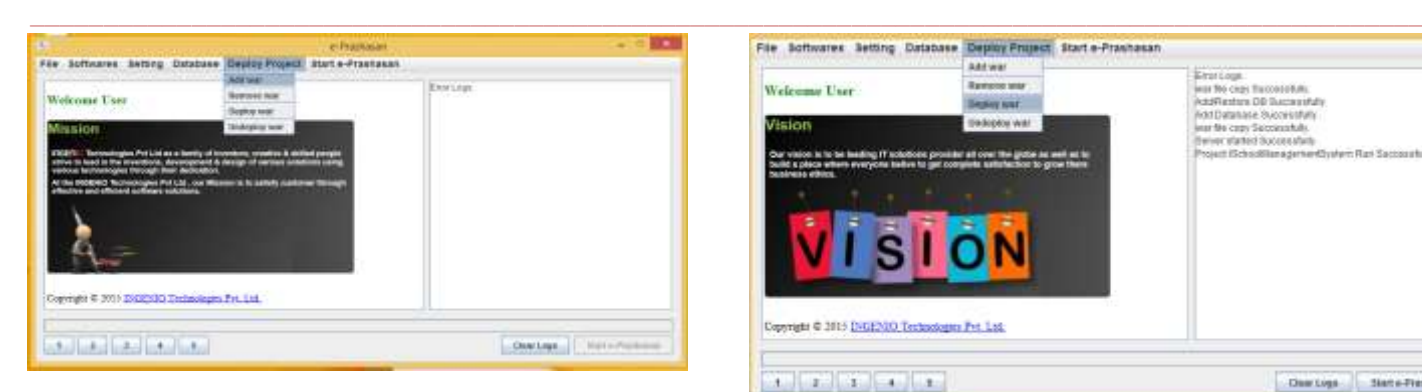

**Step 3-** Select any war file English /Marathi. Suppose we select English.

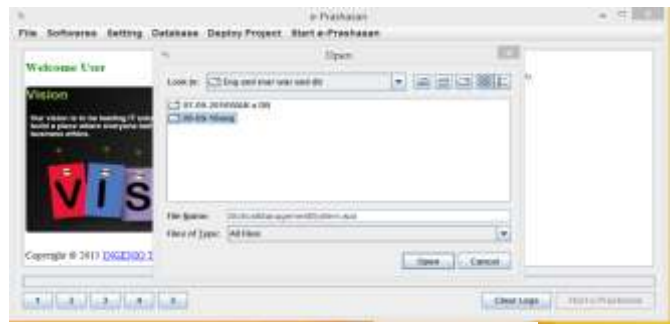

**Step 4 -** War file copy successfully then go to the Database  $\longrightarrow$  Add Database (.SQL) file.

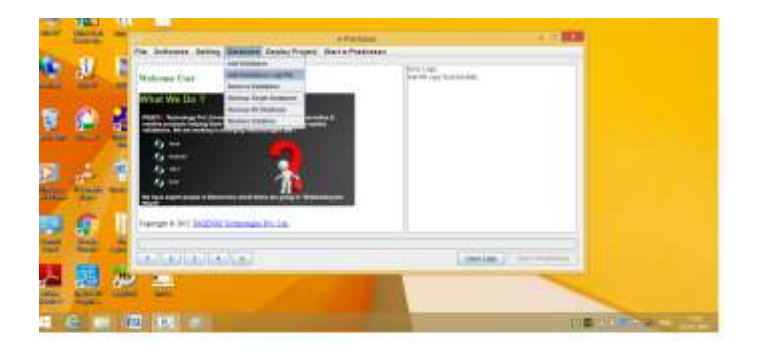

**Step 5 -** Adding the English war file then start e-Prashasan. Start e-Prashasan - then the Apache Tomcat window is created (black color) English war file run successfully.

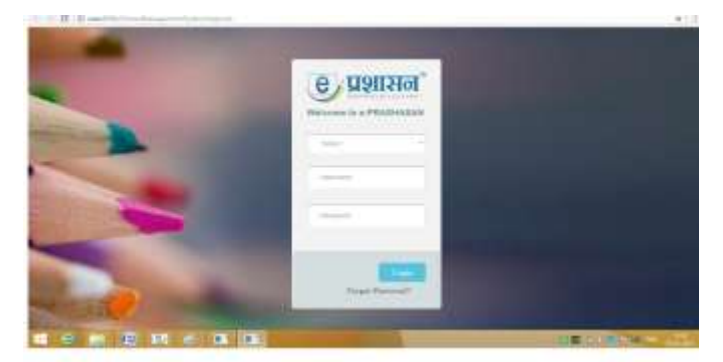

**Step 6 –** Above process is similar to the deploy war file. But in this we can select another English war file to deploy or we can select Marathi war file. Deploy Project  $\longrightarrow$  Deploy war

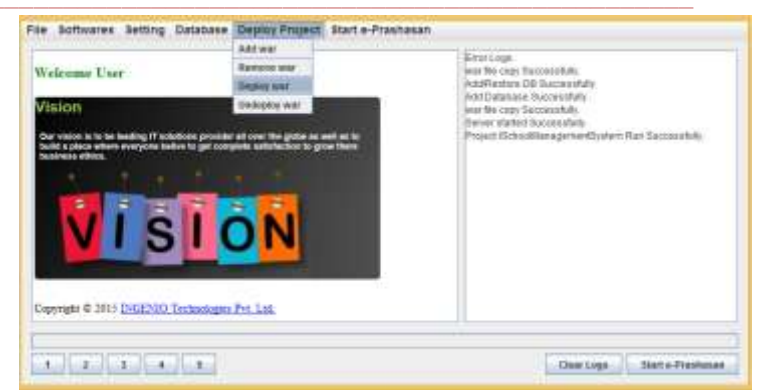

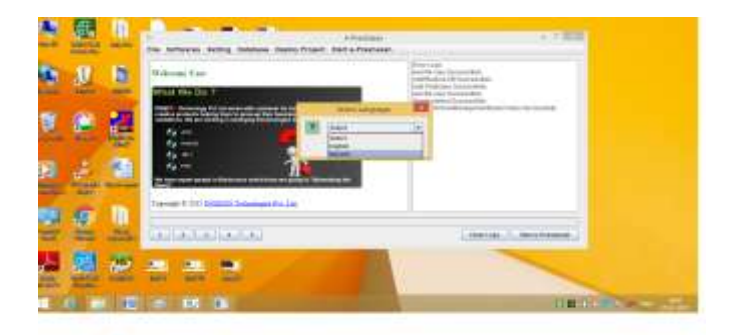

# Then select Marathi .war file

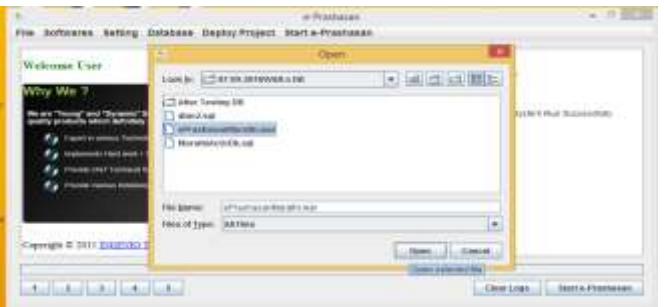

**Step 7 -** Then deploying Marathi war file then go to Database  $\longrightarrow$  Add Database (.SQL) file  $\longrightarrow$  add Marathi db.

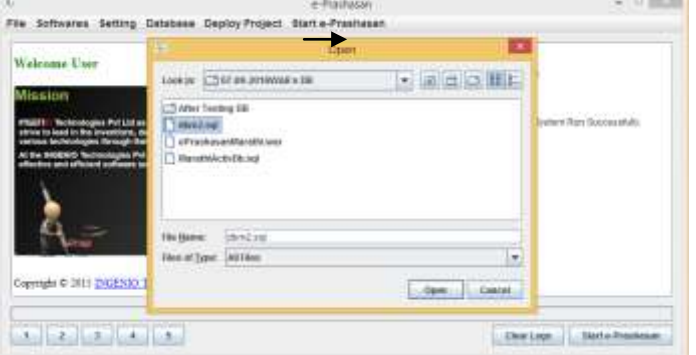

**Step 8 -** The last, Setting Set by - Default Run Project Set by -Default Run Project and database.

This deploys Marathi war file is directly move or add.

**\_\_\_\_\_\_\_\_\_\_\_\_\_\_\_\_\_\_\_\_\_\_\_\_\_\_\_\_\_\_\_\_\_\_\_\_\_\_\_\_\_\_\_\_\_\_\_\_\_\_\_\_\_\_\_\_\_\_\_\_\_\_\_\_\_\_\_\_\_\_\_\_\_\_\_\_\_\_\_\_\_\_\_\_\_\_\_**

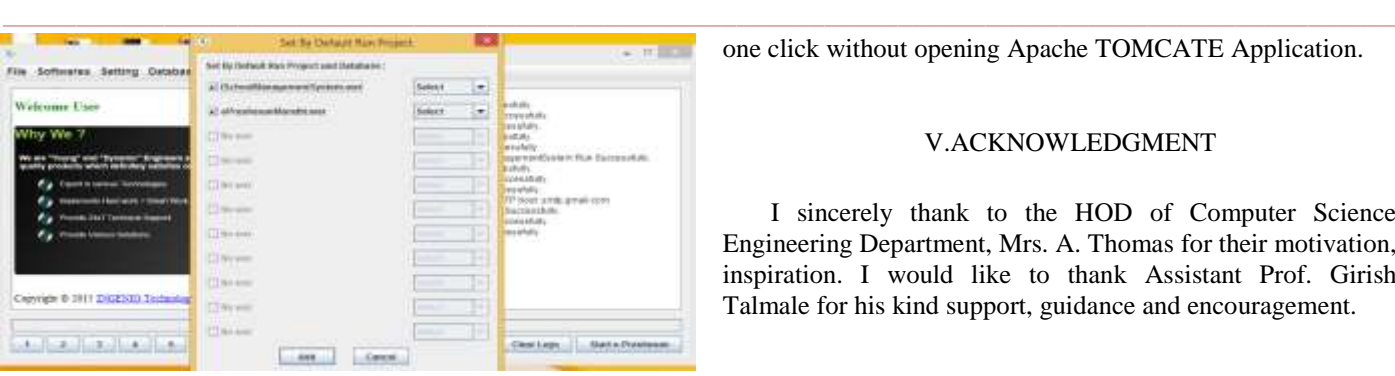

Fig.1: Practical Steps Windows of Proposed System.

The main functionality of this exe is deploying any web application without installing Apache Tomcat as server and MySql as database.

# III. WORK FLOW CHART

Work Flow Chart of Runtime Environment for Addition Services for TOMCAT and MYSQL using JAVA Swing are designed by following sequential steps mentioned in flow diagram Fig. 2.

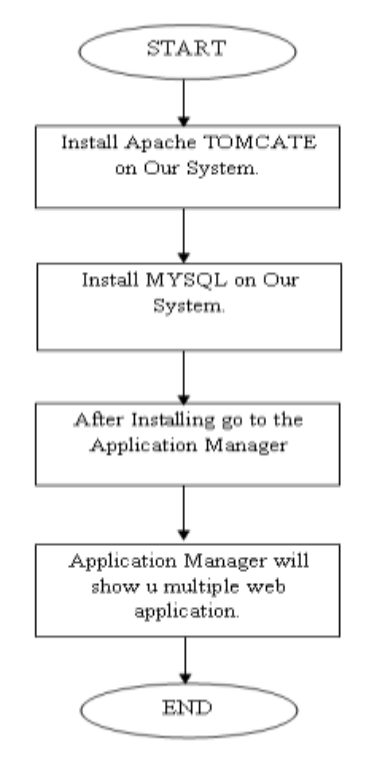

Fig.2. Work Flow Diagram of Our Proposed System.

# IV. CONCLUSIONS AND FUTURE WORK

We will show how the various elements work together to simplify the work of building JavaScript-side client applications. This article also showed you how we can host 'n' no. of web applications (.war) file. Also any war file can connect with any database (Need to mention name of DB in property file of web application). We can also start server with

**\_\_\_\_\_\_\_\_\_\_\_\_\_\_\_\_\_\_\_\_\_\_\_\_\_\_\_\_\_\_\_\_\_\_\_\_\_\_\_\_\_\_\_\_\_\_\_\_\_\_\_\_\_\_\_\_\_\_\_\_\_\_\_\_\_\_\_\_\_\_\_\_\_\_\_\_\_\_\_\_\_\_\_\_\_\_\_**

one click without opening Apache TOMCATE Application.

# V.ACKNOWLEDGMENT

I sincerely thank to the HOD of Computer Science Engineering Department, Mrs. A. Thomas for their motivation, inspiration. I would like to thank Assistant Prof. Girish Talmale for his kind support, guidance and encouragement.

#### REFERENCES

- [1] Green, Brad; Seshadri, Shyam (March 22, 2013). *[AngularJS](http://shop.oreilly.com/product/0636920028055.do)* (1st ed.). *[O'Reilly Media](https://en.wikipedia.org/wiki/O%27Reilly_Media)*. p. 150. *[ISBN](https://en.wikipedia.org/wiki/International_Standard_Book_Number) [978-](https://en.wikipedia.org/wiki/Special:BookSources/978-1449344856) [1449344856](https://en.wikipedia.org/wiki/Special:BookSources/978-1449344856)*.
- [2] Kozlowski, Pawel; Darwin, Peter Bacon (August 23, 2013). *[Mastering Web Application Development with](https://www.packtpub.com/angularjs-web-application-development/book)  [AngularJS](https://www.packtpub.com/angularjs-web-application-development/book)* (1st ed.). *[Packt Publishing](https://en.wikipedia.org/wiki/Packt_Publishing)*. p. 372. *[ISBN](https://en.wikipedia.org/wiki/International_Standard_Book_Number) [978-](https://en.wikipedia.org/wiki/Special:BookSources/978-1782161820) [1782161820](https://en.wikipedia.org/wiki/Special:BookSources/978-1782161820)*.
- [3] Ruebbelke, Lukas (January 1, 2015). AngularJS in Action (1st ed.). *[Manning Publications](https://en.wikipedia.org/wiki/Manning_Publications)*. p. 325. *[ISBN](https://en.wikipedia.org/wiki/International_Standard_Book_Number) [978-](https://en.wikipedia.org/wiki/Special:BookSources/978-1617291333) [1617291333](https://en.wikipedia.org/wiki/Special:BookSources/978-1617291333)*.
- [4] Elliott, James; O'Brien, Tim (April 22, 2008), *[Harnessing](http://oreilly.com/catalog/9780596517724/)  [Hibernate](http://oreilly.com/catalog/9780596517724/)* (First ed.), *[O'Reilly Media](https://en.wikipedia.org/wiki/O%27Reilly_Media)*, p. 380, *[ISBN](https://en.wikipedia.org/wiki/International_Standard_Book_Number) [0-596-](https://en.wikipedia.org/wiki/Special:BookSources/0-596-51772-6) [51772-6](https://en.wikipedia.org/wiki/Special:BookSources/0-596-51772-6)*
- [5] King, Gavin; Christian, Bauer (November 24, 2006), Java Persistence with Hibernate (Second ed.), *[Manning](https://en.wikipedia.org/wiki/Manning_Publications)  [Publications](https://en.wikipedia.org/wiki/Manning_Publications)*, p. 880, *[ISBN](https://en.wikipedia.org/wiki/International_Standard_Book_Number) [1-932394-88-5](https://en.wikipedia.org/wiki/Special:BookSources/1-932394-88-5)*
- [6] Linwood, Jeff; Minter, Dave (August 25, 2006), *[Beginning](http://www.apress.com/book/view/9781590596937)  [Hibernate: From Novice to Professional](http://www.apress.com/book/view/9781590596937)* (Third ed.), *[Apress](https://en.wikipedia.org/wiki/Apress)*, p. 360, *[ISBN](https://en.wikipedia.org/wiki/International_Standard_Book_Number) [1-59059-693-5](https://en.wikipedia.org/wiki/Special:BookSources/1-59059-693-5)*